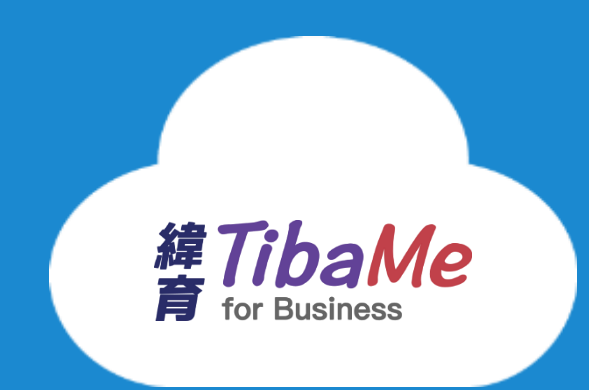

## **培訓平台 註冊與學習說明**

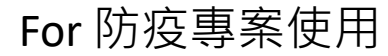

## **開始學習體驗四步驟**

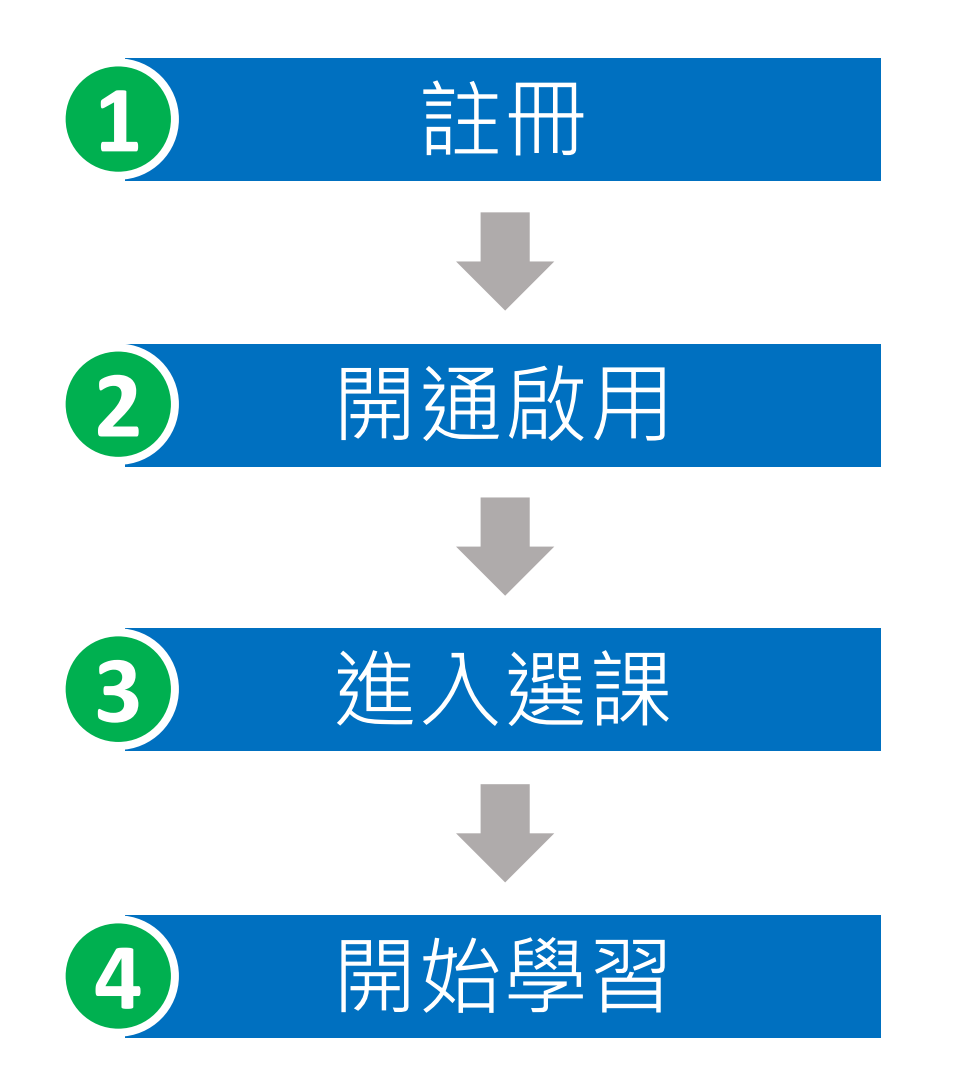

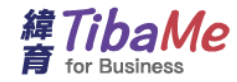

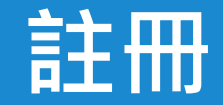

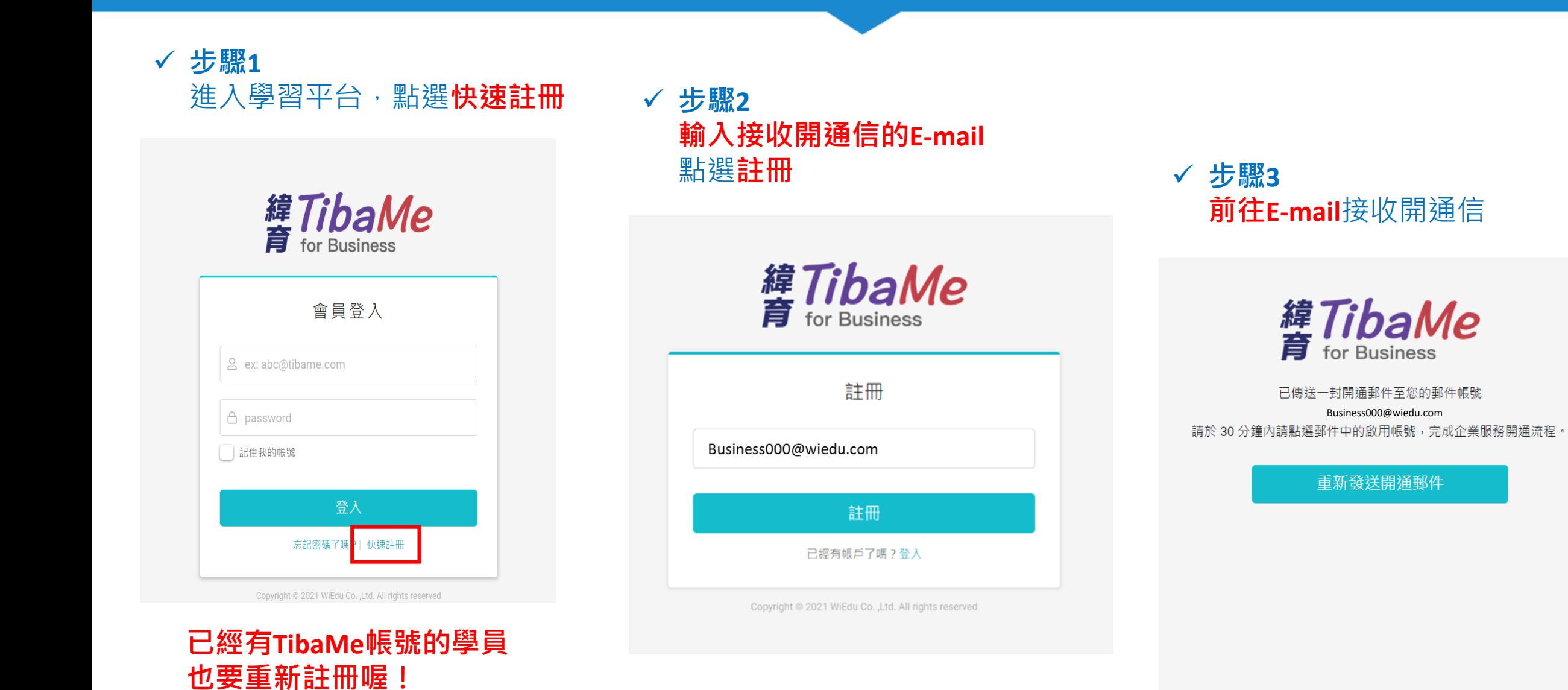

密碼設定請務必設定與曾經

註冊的密碼相同唷**!**

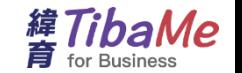

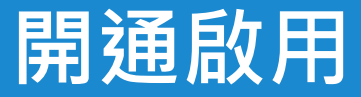

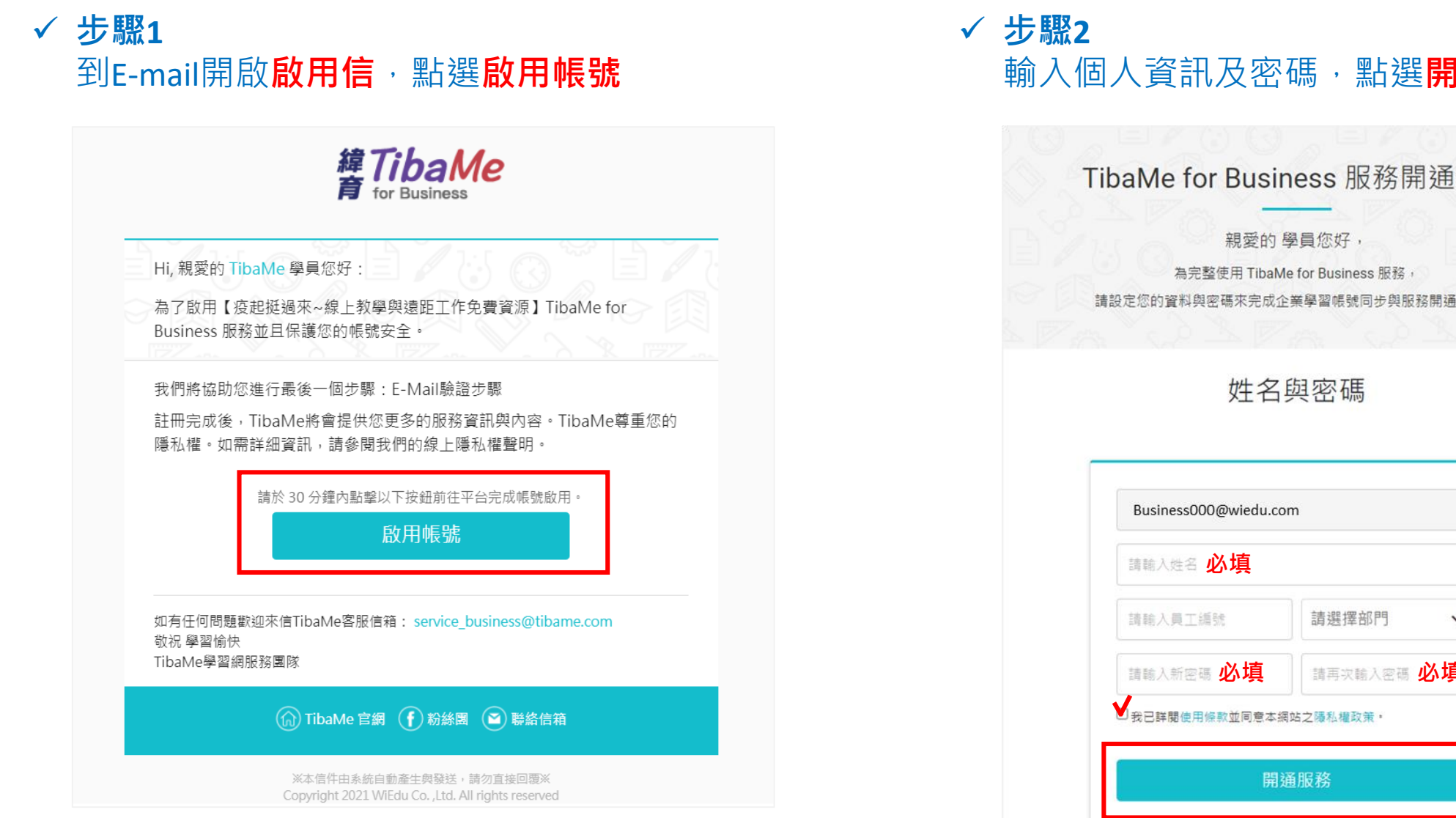

輸入個人資訊及密碼,點選**開通服務**

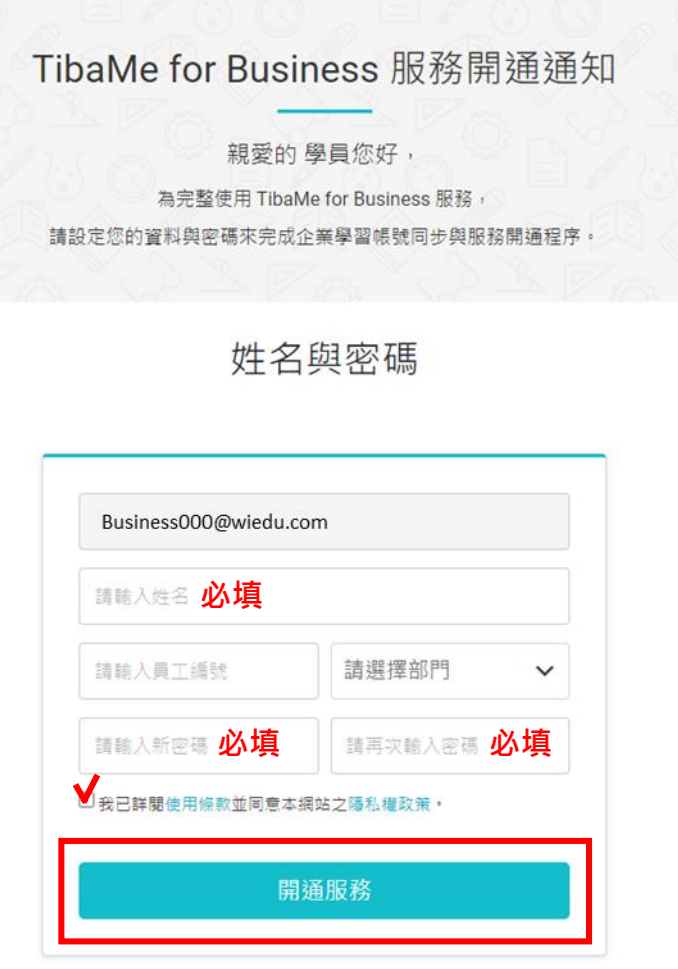

## **進入選課 (方法一)**

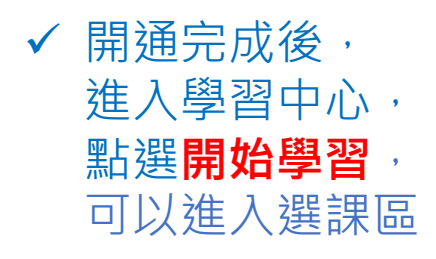

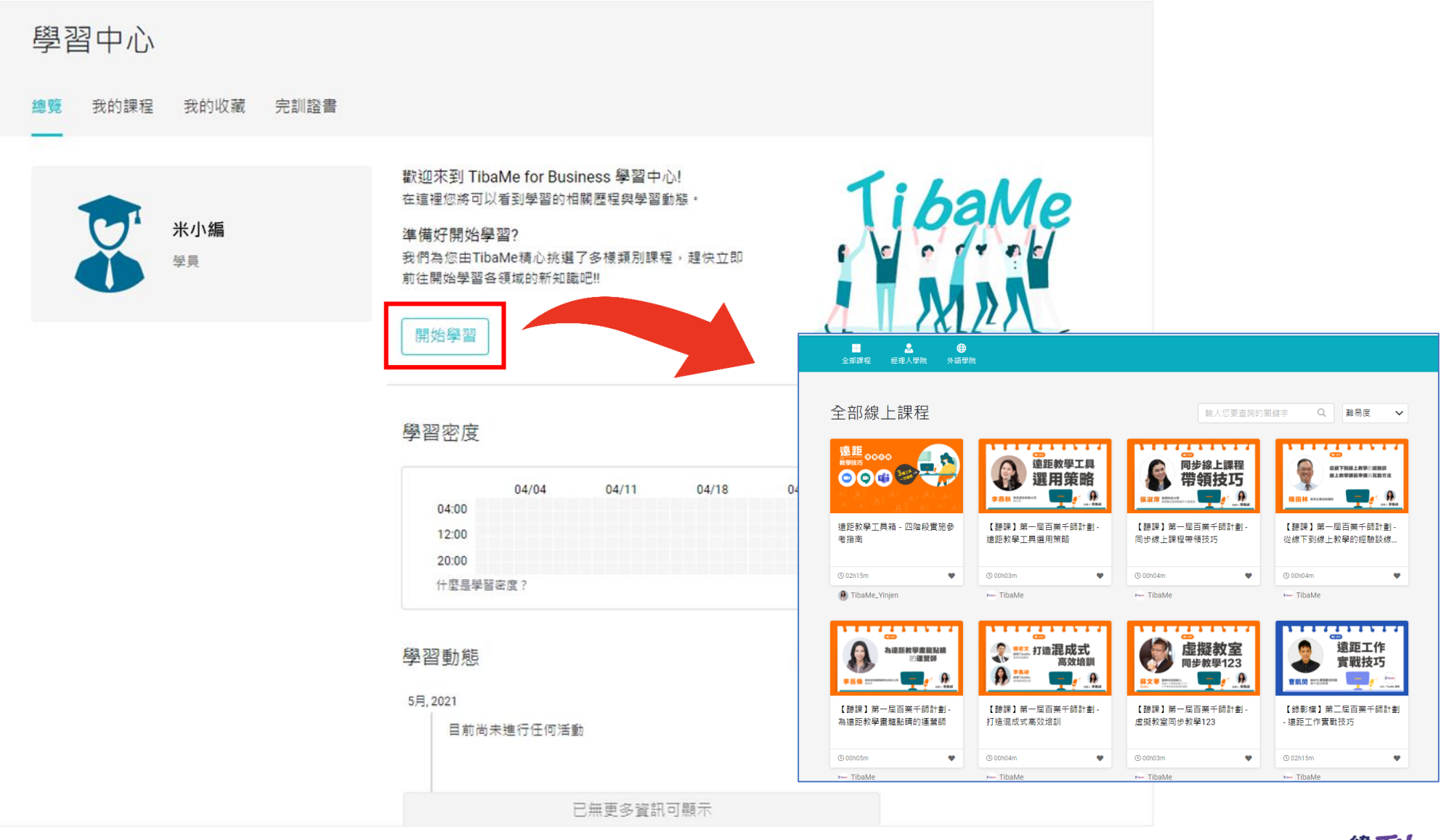

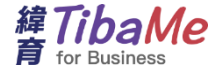

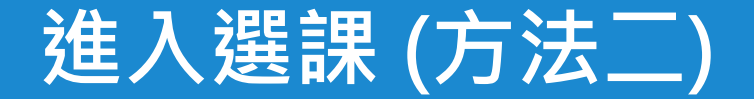

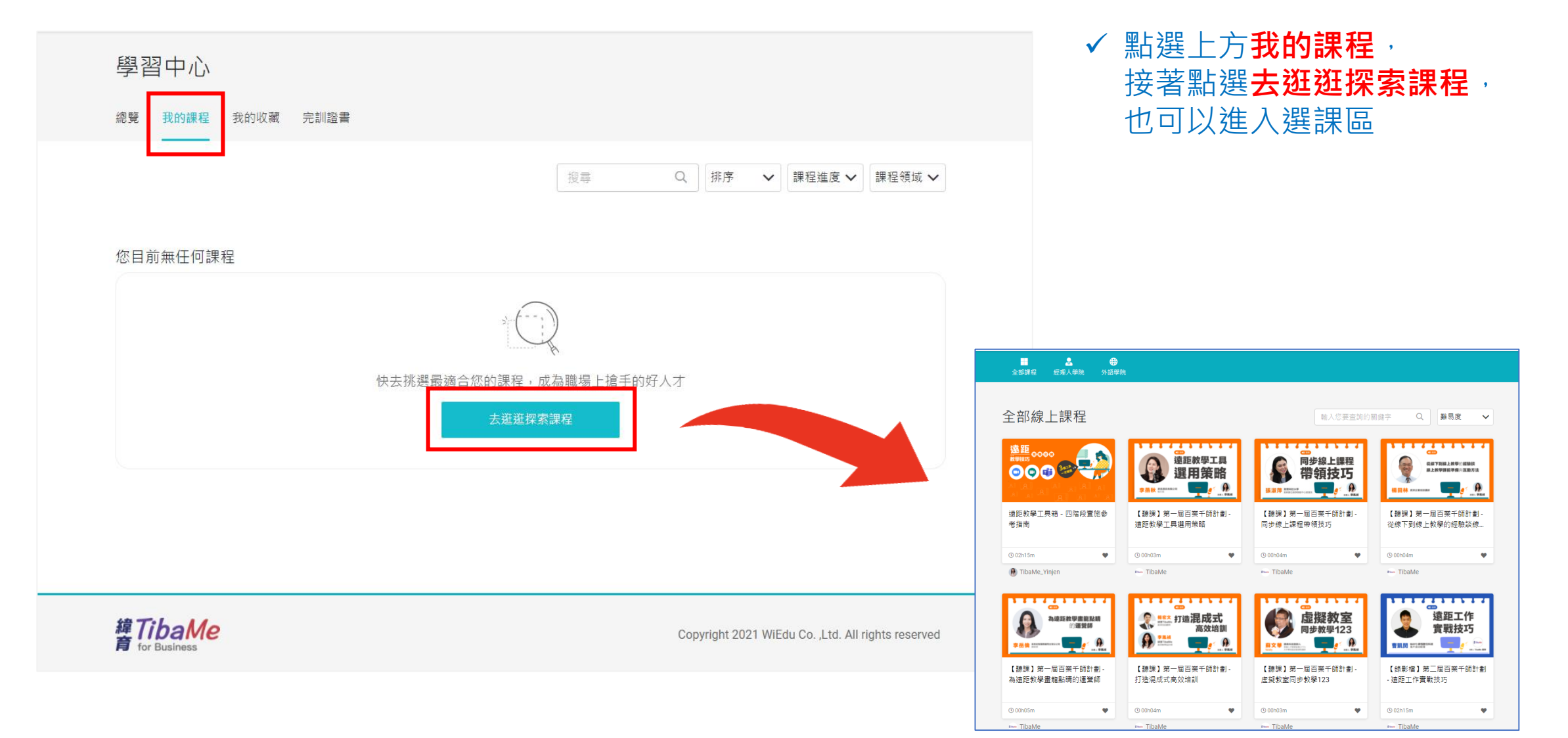

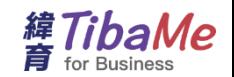

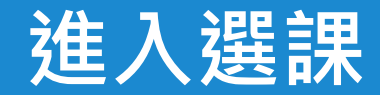

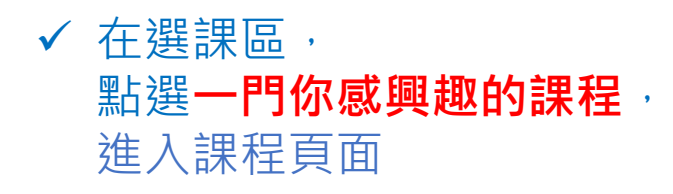

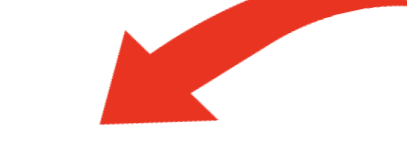

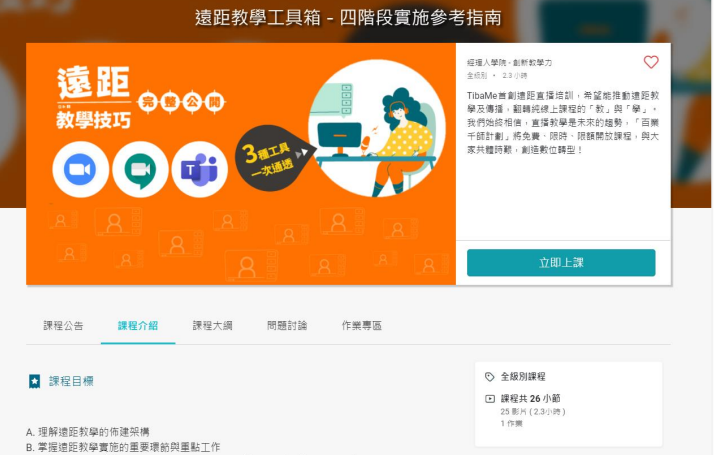

C. 瞭解三大遠距會議軟體(zoom, Meet, Teams)在教學上的優勢及選用策略

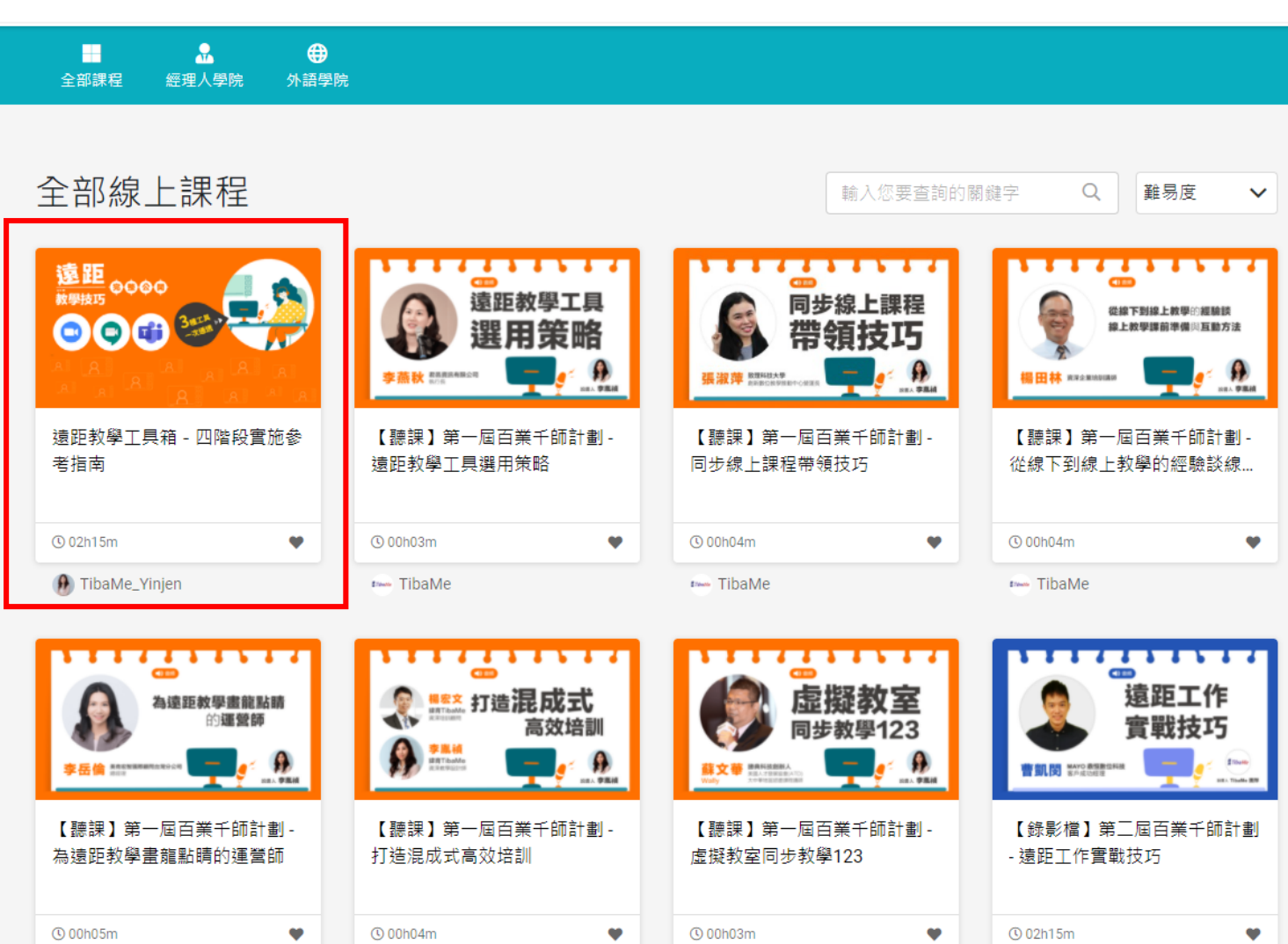

time TibaMe

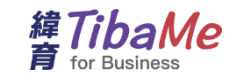

time TibaMe

time TibaMe

two TibaMe

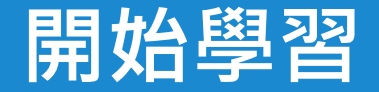

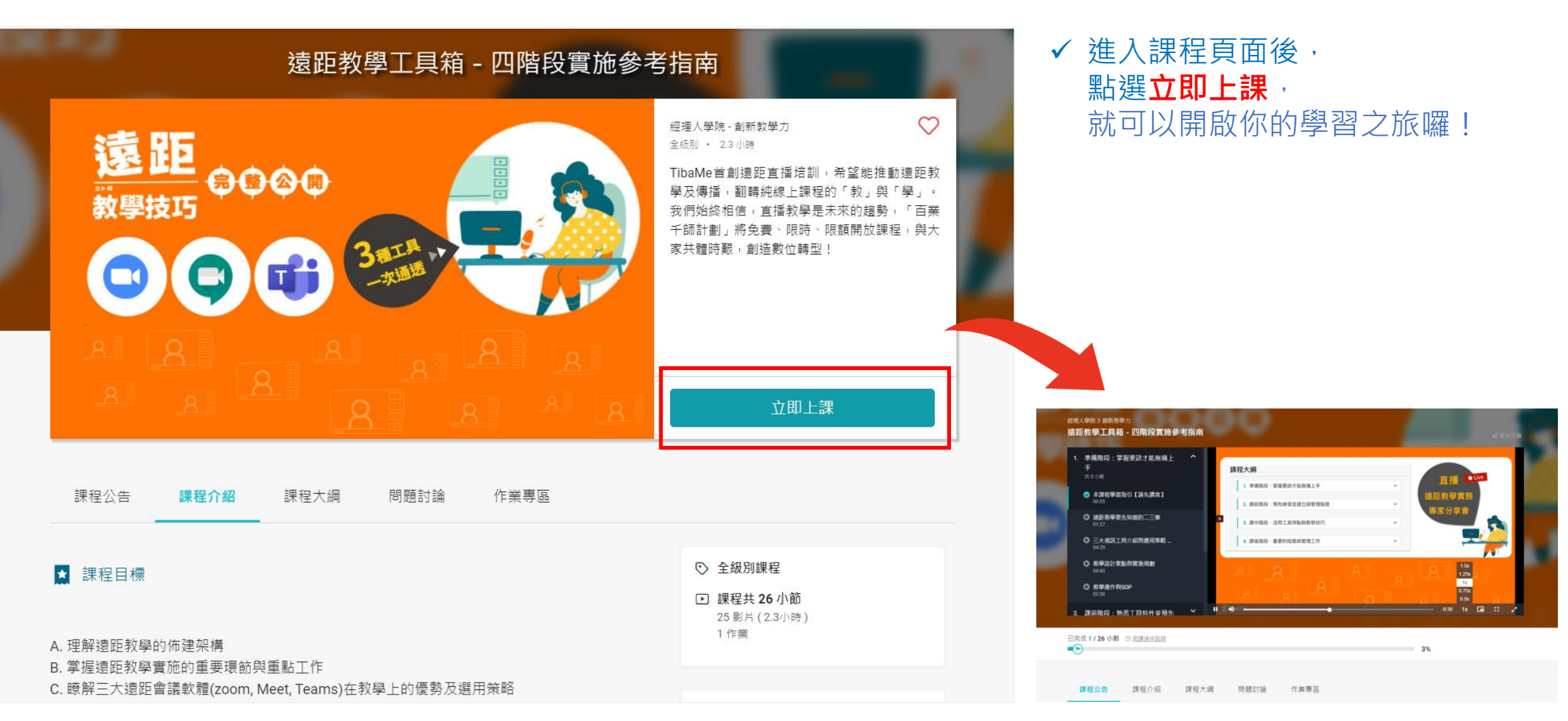

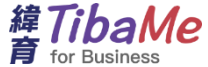

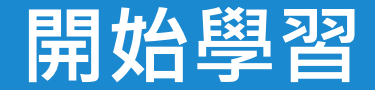

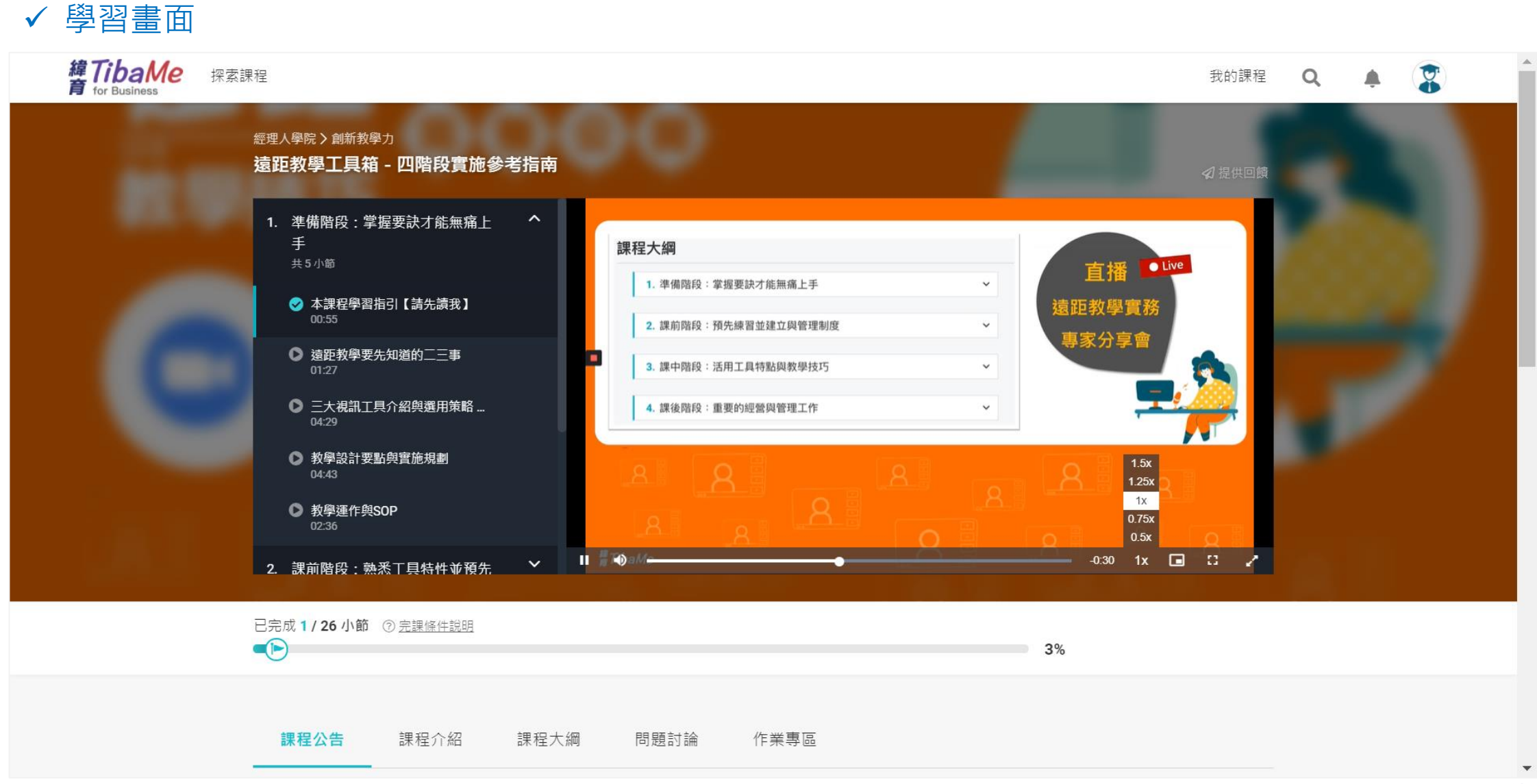

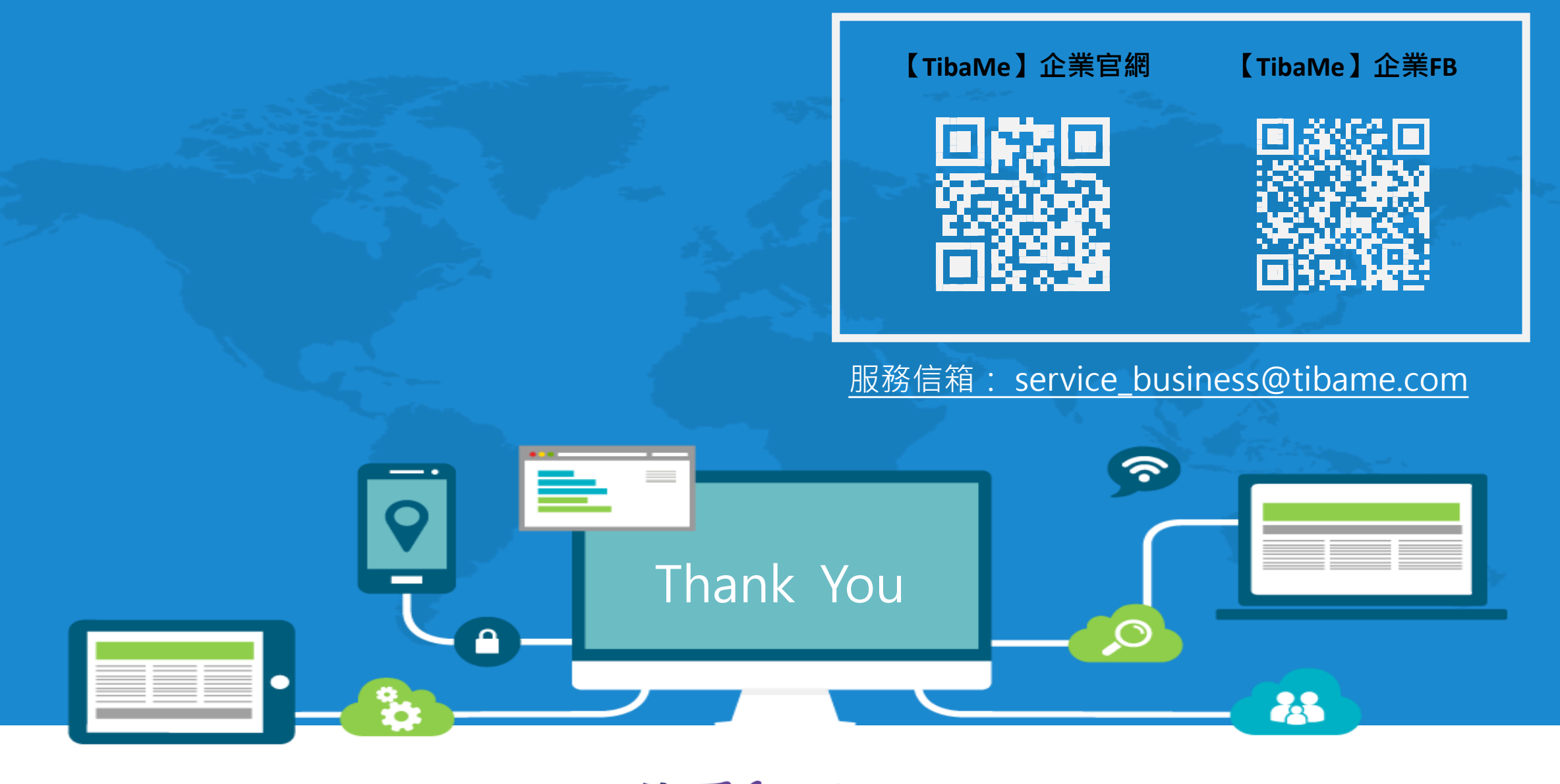

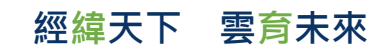

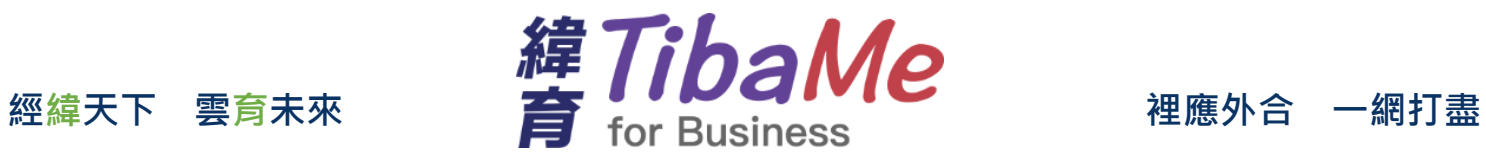